## Dokumenteigenschaften mit Acrobat prüfen

## Wie kann ich feststellen, wo und mit welche Programm das PDF erstellt wurde?

Für die Weiterverarbeitung einer PDF-Datei in der Druckvorstufe hilft es oft schon, mögliche Fehlerquellen zu erkennen, wenn vor der Be- bzw. Weiterverarbeitung bekannt ist, aus welchem Programm die Originaldaten stammen, wie und auf welcher Plattform die PDF-Datei erstellt wurde, ob die Schriften im Dokument eingebettet wurden oder fehlen, ob der Überfüllungsschlüssel gesetzt und ob evtl. Sicherheitseinstellungen festgelegt wurden. All diese wichtigen Informationen können über die Dokumenteigenschaften auf einen Blick erfasst werden.

Im Fenster Beschreibung erhalten Sie Informationen über den Originaldateinamen (Titel), den Verfasser und das Programm, in dem die Ursprungsdatei erstellt wurde. Auch das Erstellungs- und das Änderungsdatum werden hier angezeigt. Diese Informationen werden für PDF-Dokumente benötigt, die PDF/ X-konform abgespeichert und weitergereicht werden sollen. Die Informationen im Fenster Beschreibung werden allerdings nur vollständig angezeigt, wenn DSC-KOMMENTARE (Document Structuring Conventions) bei der Konvertierung zu PDF aktiviert wurden oder das Originalprogramm die Informationen beim Exportieren bzw. Erstellen einer PDF-Datei mitliefert.

## Dokumenteigenschaften überprüfen und ändern

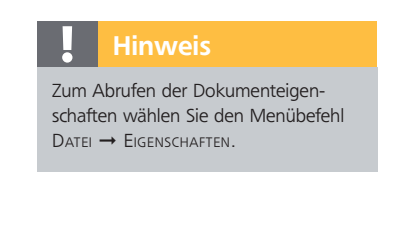

## Beschreibung

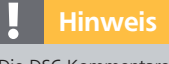

Die DSC-Kommentare werden im Programm DISTILLER in der Kategorie ERWEITERT ein- bzw. ausgeschaltet.

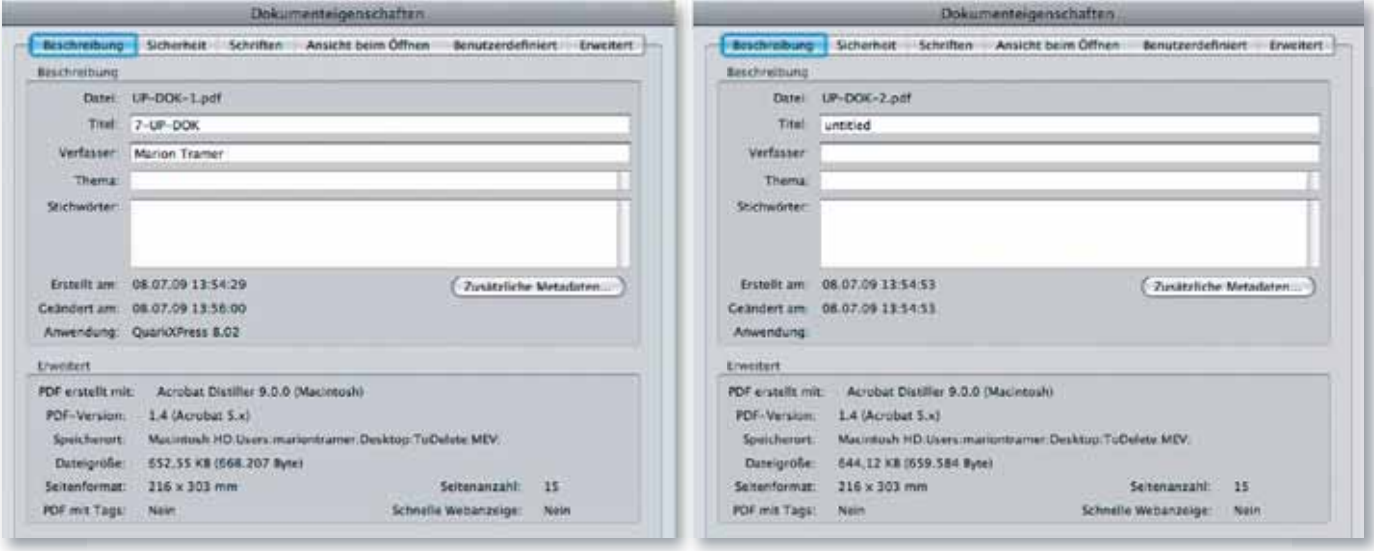

Im Bereich Erweitert können Sie erkennen, auf welcher Plattform und wie die PDF-Datei erstellt wurde (z. B. Adobe PDF Library, Acrobat Distiller). Außerdem erhalten Sie Informationen zur PDF-Version, zum Pfad, zur Dateigröße, zum Papierformat, zur Gesamtseitenanzahl und darüber, ob das PDF-Dokument für die schnelle Web-Anzeige optimiert wurde und PDF-Tags enthält.

Anhand der Informationen, die beim Eintrag PDF-VERSION zu finden sind, kann oft schon erkannt werden, wie das PDF erzeugt wurde. Abobe PDF Library bedeutet in der Regel, dass das Dokument als PDF exportiert wurde. PSCript.dll lässt darauf schließen, dass eine PostScript-Datei unter Windows erzeugt wurde, das Programm aber nicht angezeigt werden kann. Den Eintrag Links: Die PDF-Datei wurde mit aktivierten Document-Structuring-Conventions-(DSC-) Optionen verarbeitet. Rechts: Ohne DSC-Kommentare werden keine Informationen darüber geliefert, mit welcher Anwendung das PDF-Dokument erstellt wurde.

Angaben im Bereich »Erweitert«